# <span id="page-0-0"></span>Install or Update PostgreSQL on Your cPanel Server

### **Overview**

This document explains how to install or update PostgreSQL® on a server. However, we **strongly** recommend that you allow an experienced PostgreSQL database administrator to perform this process.

#### **Important:**

We **only** support versions of PostgreSQL that you install with the /usr/local/cpanel/scripts/installpostgres script. We do **not** support versions of PostgreSQL that you install via any other method.

#### **Note:**

cPanel & WHM functions with the version of PostgreSQL that ships with your operating system.

### **Back up databases**

Before you install or update PostgreSQL on your server, back up your server's databases. This action allows you to restore your databases after you install or update PostgreSQL.

To back up your databases, log in to your server as the root user via SSH and perform the following steps:

1. Back up the PostgreSQL databases on your server. To do this, run the following command:

```
pg_dumpall -U postgres > db.out
```
### **Note:**

In this example, db. out represents the database backup file.

2. To revert to your previous version of PostgreSQL, move your current PostgreSQL data directory. To do this, run the following commands:

```
service postgresql stop
mv /var/lib/pgsql /var/lib/directory_file_name
```
#### **Notes:**

- In this example, /directory\_file\_name represents the actual directory name.
- If you enabled the Monitor option through WHM's [Service Manager](https://confluence0.cpanel.net/display/76Docs/Service+Manager) interface (WHM >> Home >> Service Configuration >> Service Manager), deselect the checkbox in the Monitor column before you run this command. This action prevents an automatic restart of the PostgreSQL service after you stop it.

### **Install or upgrade and configure PostgreSQL**

To install or upgrade and configure PostgreSQL on your server, perform the following steps:

- 1. Run the /usr/local/cpanel/scripts/installpostgres command to install or upgrade PostgreSQL.
- 2. Access WHM's [ConfigurePostgreSQL](https://documentation.cpanel.net/display/76Docs/Configure+PostgreSQL) interface (WHM >> Home >> SQL Services >> Configure PostgreSQL).
- 3. Click Install Config if PostgreSQL does not exist on your server.

#### **Warning:**

If a PostgreSQL configuration already exists on your server, this action overwrites your configuration authentication file.

- 4. Click Create Users to add current cPanel users to PostgreSQL.
- 5. Enter a new password in the *Enter New Password* text box.
- 6. Confirm your new password, and click Change Password.

#### **Warning:**

**Only** use letters and numbers. Non-alphanumeric characters can cause errors to occur.

7. Import your databases. To do this, run the following command:

```
psql -U postgres dbname < dumpfile.sql
```
### **Restore a previous PostgreSQL version**

If the new installation fails, revert to your previous version of PostgreSQL and restore the earlier PostgreSQL data directory. To do this, run the following commands:

```
service postgresql stop
mv /var/lib/pgsql /var/lib/directory_file_name
mv /var/lib/pgsql.old /var/lib/pgsql
service postgresql restart
```
For more information about PostgreSQL, visit the [PostgreSQL website.](http://www.postgresql.org/)

### **Additional documentation**

[Suggested documentation](#page-1-3)[For cPanel users](#page-1-2)[For WHM users](#page-1-1)[For developers](#page-1-0)

- <span id="page-1-3"></span>• [Install or Update PostgreSQL on Your cPanel Server](#page-0-0)
- <span id="page-1-2"></span>[How to Restore a User's Database Access](https://documentation.cpanel.net/display/CKB/How+to+Restore+a+User%27s+Database+Access)

## Content by label

There is no content with the specified labels

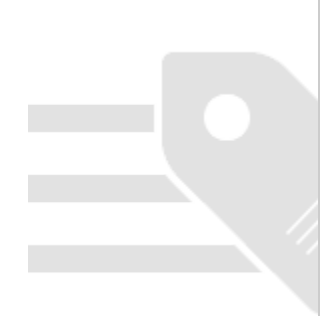

- <span id="page-1-1"></span>• [Install or Update PostgreSQL on Your cPanel Server](#page-0-0)
- [How to Restore a User's Database Access](https://documentation.cpanel.net/display/CKB/How+to+Restore+a+User%27s+Database+Access)
- <span id="page-1-0"></span>[cPanel API 1 Modules - Postgres](https://documentation.cpanel.net/display/DD/cPanel+API+1+Modules+-+Postgres)
- [UAPI Modules Postgresql](https://documentation.cpanel.net/display/DD/UAPI+Modules+-+Postgresql)
- [WHM API 1 Functions rename\\_postgresql\\_user](https://documentation.cpanel.net/display/DD/WHM+API+1+Functions+-+rename_postgresql_user)
- [WHM API 1 Functions rename\\_postgresql\\_database](https://documentation.cpanel.net/display/DD/WHM+API+1+Functions+-+rename_postgresql_database)
- [cPanel API 2 Functions Postgres::listusersindb](https://documentation.cpanel.net/display/DD/cPanel+API+2+Functions+-+Postgres%3A%3Alistusersindb)